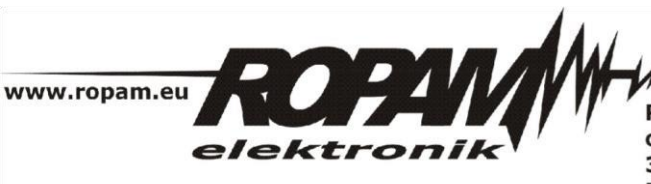

ROPAM ELEKTRONIK s.c. t/f: 012-272-39-71 os. 1000-lecia 6A/1 32-400 Myślenice PL NIP: 681-188-55-44

t: 012-379-34-47 biuro@ropam.com.pl www.ropam.com.pl

## **NOTA APLIKACYJNA**

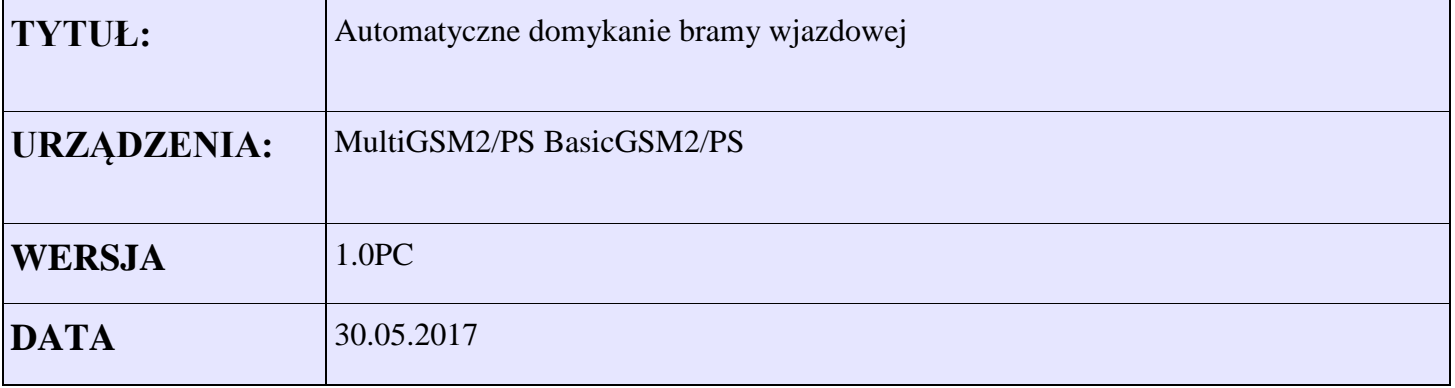

Aplikacja umożliwia automatyczne zamknięcie bramy wjazdowej o określonej godzinie (20:00). Sygnał że brama jest otwarta podawany jest na wejście I1( np. kontaktron). Wyjście O1 (styk C-NO) podłączony jest do wejścia sterownika bramy. Wyjście O2 dodatkowo sterowane jest dzwonkiem CLLP z uprawionych numerów.

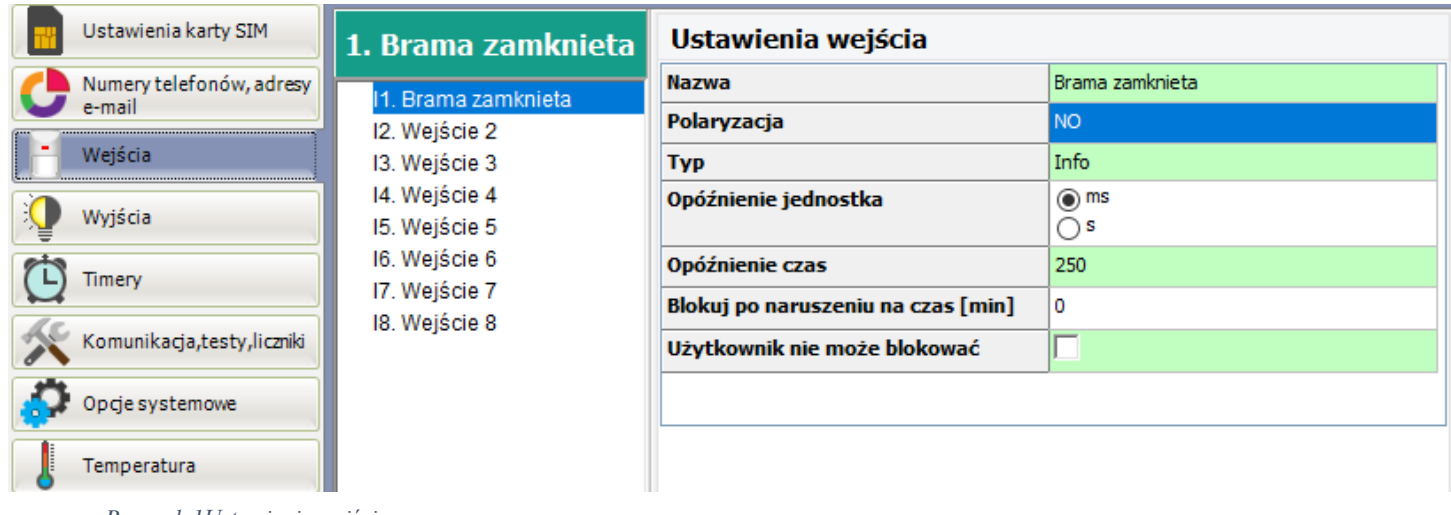

*Rysunek 1Ustawienie wejścia*

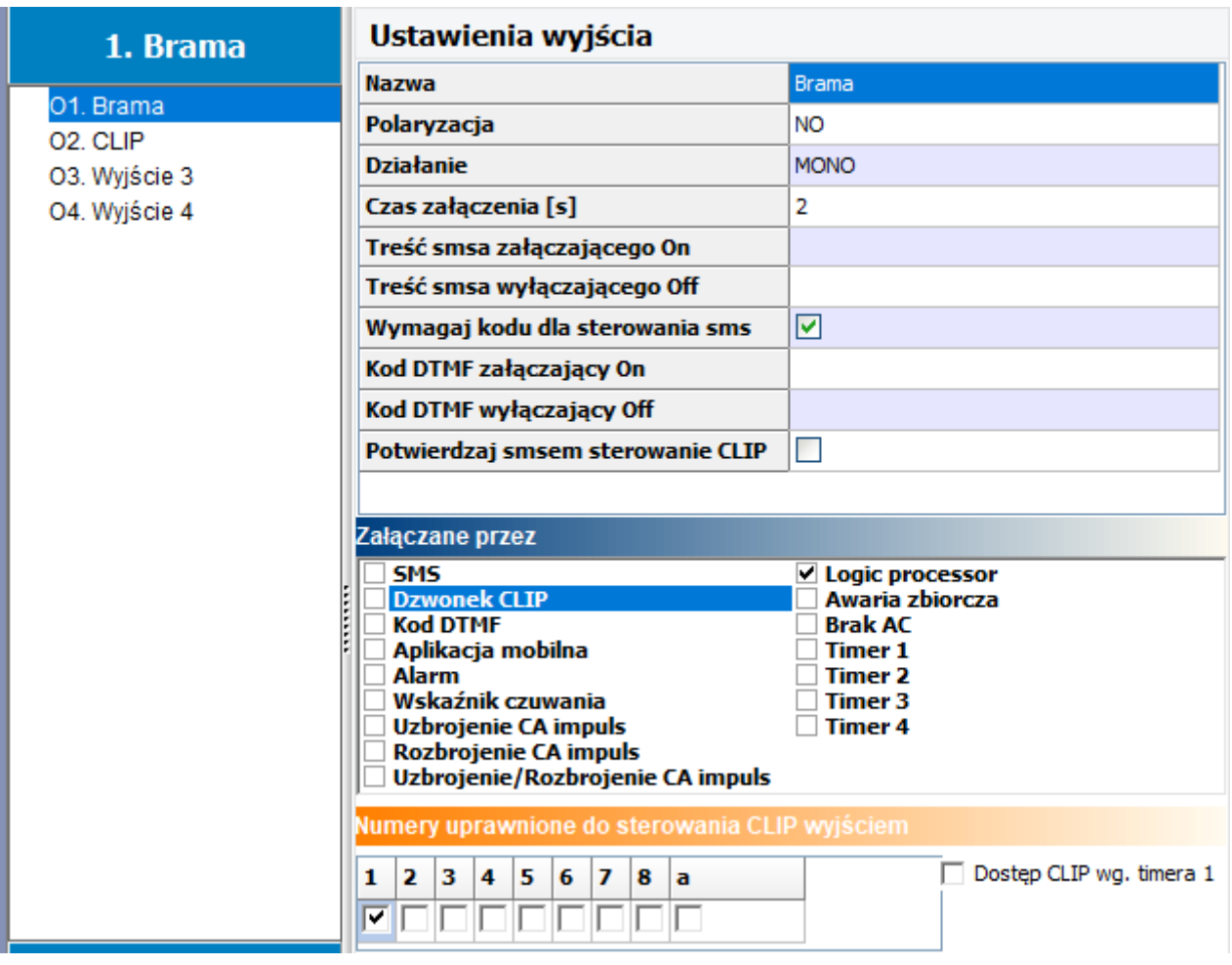

Rysunek 2Ustawienie wyjścia O1

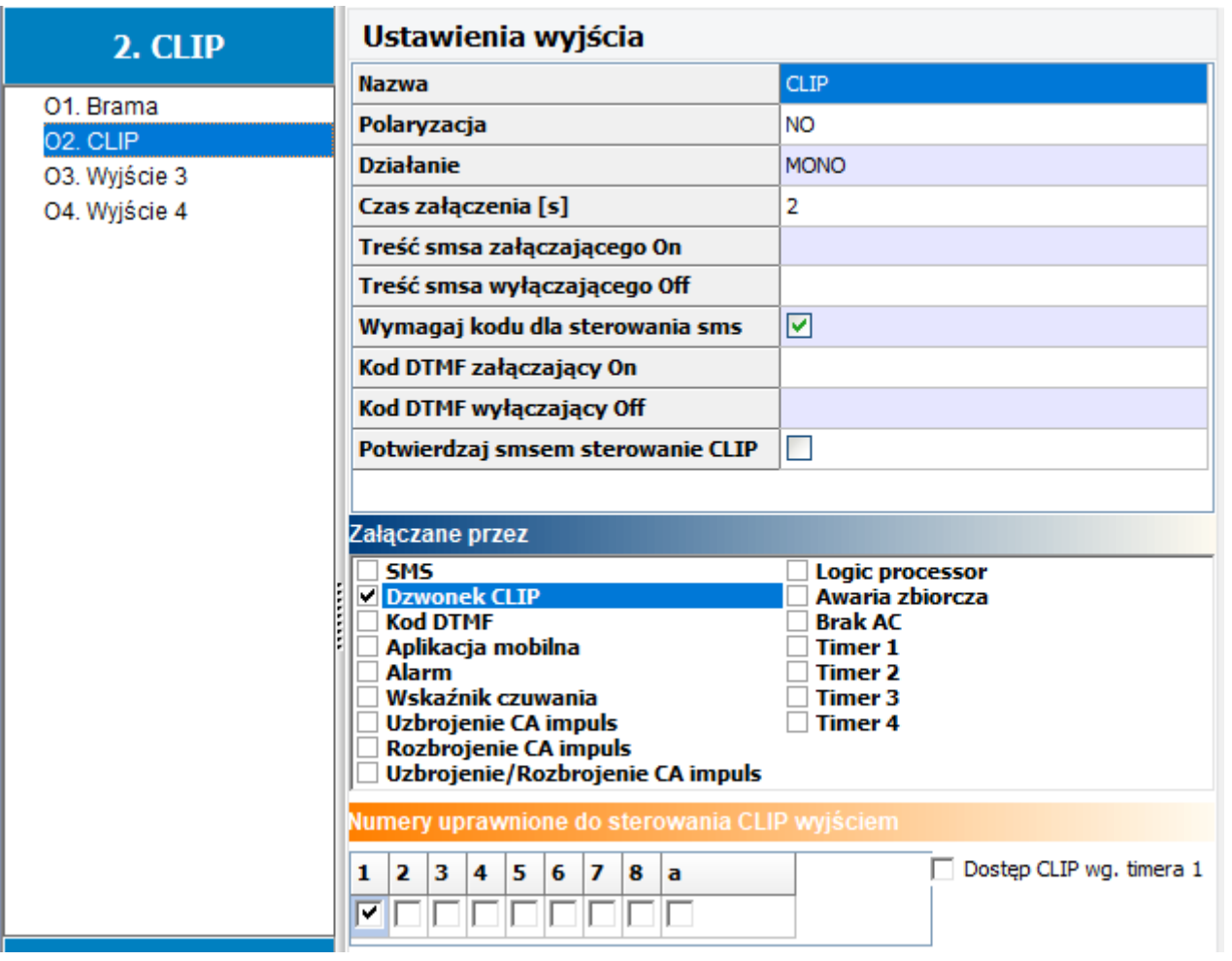

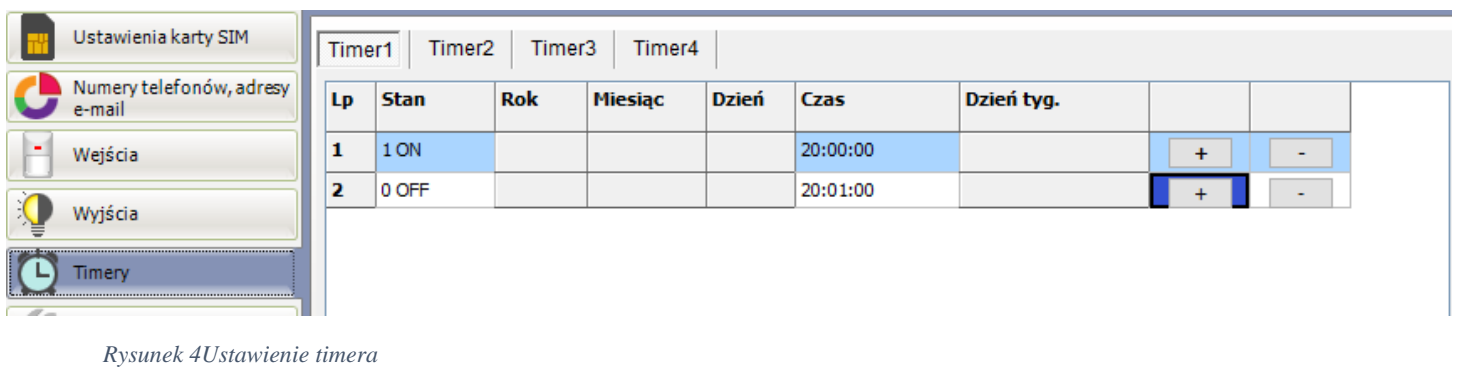

*Rysunek 3Ustawienie wyjścia O2*

| Podgląd skryptu logiki<br>Symulator<br>Logika              |                          |               |              |                          |                |    |        |      |      |    |           |                |           |    |           |                |  |
|------------------------------------------------------------|--------------------------|---------------|--------------|--------------------------|----------------|----|--------|------|------|----|-----------|----------------|-----------|----|-----------|----------------|--|
| Wartości startowe<br>Przekaźniki czasowe<br>Kreator logiki |                          |               |              |                          |                |    |        |      |      |    |           |                |           |    |           |                |  |
|                                                            | 1.Komentarz              |               |              | Jeżeli spełniony warunek |                |    |        |      |      |    |           |                |           |    |           |                |  |
| Lp                                                         | Komentarz                | Lp.           | A1           | <b>Funkcja</b>           |                | A2 | Logika |      |      |    |           |                |           |    |           |                |  |
| 1                                                          | $\overline{\phantom{a}}$ | $+$<br>$\sim$ | $\mathbf{1}$ | Zawsze                   | ----           |    | ----   | ---- |      | ÷  |           | ٠              |           |    |           |                |  |
|                                                            |                          |               |              |                          |                |    |        |      |      |    |           |                |           |    |           |                |  |
|                                                            |                          |               |              |                          |                |    |        |      |      |    |           |                |           |    |           |                |  |
|                                                            |                          |               |              |                          |                |    |        |      |      |    |           |                |           |    |           |                |  |
|                                                            |                          |               |              | To wykonaj               |                |    |        |      |      |    |           |                |           |    |           |                |  |
|                                                            |                          |               |              | Lp Wynik do              | <b>Funkcja</b> | A1 |        | A2   | A3   | A4 | <b>A5</b> | A <sub>6</sub> | <b>A7</b> | A8 |           |                |  |
|                                                            |                          |               |              | l 01                     | <b>OR</b>      | 02 |        | M1   | ---- |    |           |                |           |    | $\ddot{}$ | $\blacksquare$ |  |
|                                                            |                          |               |              |                          |                |    |        |      |      |    |           |                |           |    |           |                |  |
|                                                            |                          |               |              |                          |                |    |        |      |      |    |           |                |           |    |           |                |  |

*Rysunek 5Ustawienie logiki 1*

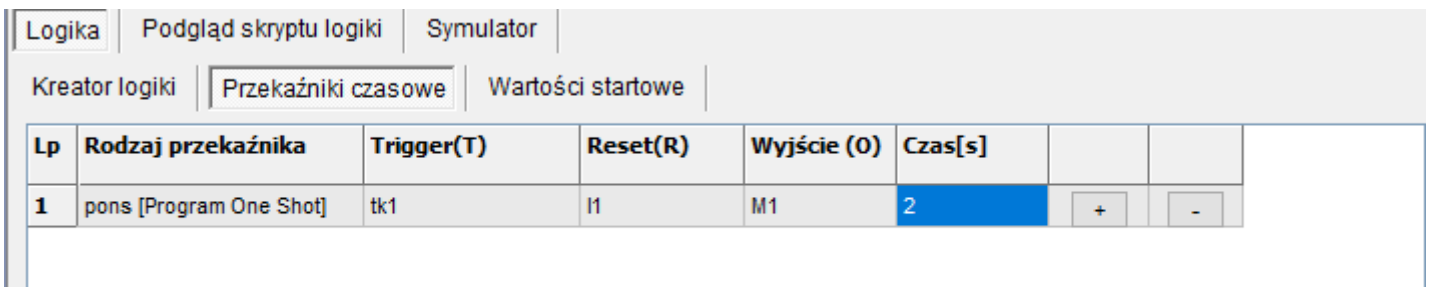

*Rysunek 6Ustawienie logiki 2*

L

int I1; int M1; int O1; int O2; int tk1; main(){ gbenv();  $O1 = geto(1);$  $O2 = geto(2);$ while(1){ gbenv();  $I1 = geti(1);$  $O1 = geto(1);$  $O2 = geto(2);$ O1=O2|M1; M1=pons(0,tk1,I1,2); seto(1,O1); }; };

Gotowa konfiguracja znajduje się w katalogu Cd \noty aplikacyjne\AN\_BasicMultiGSM\ Nazwa :domykanie\_brama.rpb możliwe jest przesłanie pliku na email po wcześniejszym zapytaniu na adres serwis@ropam.com.pl